# **Volume Shadow Copy Service** (**VSS**) Troubleshooting

Der *VSS-Dienst von Microsoft* (Volumenschattenkopie-Dienst) wurde ab WinXP / Win2003SRV eingeführt und somit ist dieser, ab den oben genannten Betriebssystemen von Microsoft, bereits implementiert.

VSS kann sogenannte Schattenkopien von Partitionen/Festplatten erstellen um z.B. im laufenden Betrieb mit unseren Backuptools konsistente Backups erstellen zu können, indem eben die erstellte Schattenkopie (Abbild der Festplatte) gesichert wird.

Auch konsistente Backups von Anwendungen z.B. Datenbanken sind somit möglich, solange eine geeigneter *VSS-Writer* für die Anwendung vorhanden ist.

## **1. Infrastruktur von VSS prüfen**

#### **1.1. VSS Anbieter überprüfen:**

Einige Anwendungen binden eigene VSS Anbieter ein, wobei dann meistens der Microsoft VSS komplett deaktiviert wird. Um zu überprüfen, welche Anbieter installiert oder aktiv sind, geben Sie in der Kommandozeile folgenden String ein:

"*vssadmin list providers*"

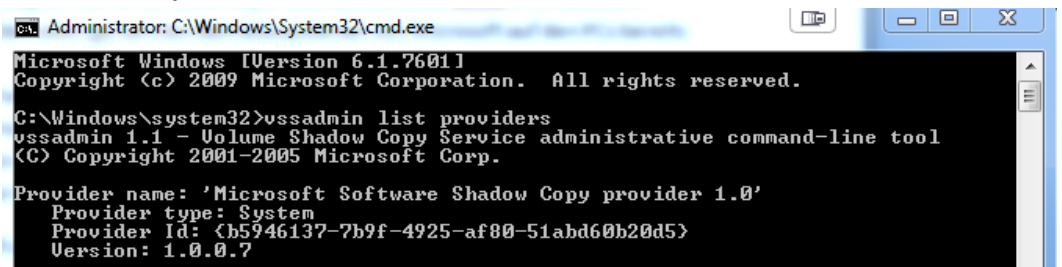

**--> Hier sehen wir, dass nur der original MS VSS Anbieter installiert ist**

#### **1.2. VSS Writer überprüfen:**

Es gibt verschiedene VSS Writer die eben bestimmte Anwendungen für eine Sicherung in einen konsistenten Zustand versetzen können, dass eine Schattenkopie erstellt werden kann. Um zu prüfen, ob ein VSS Writer ein Problem/Fehler hat, geben Sie in der Kommandozeile folgenden String ein:

#### "*vssadmin list writers*"

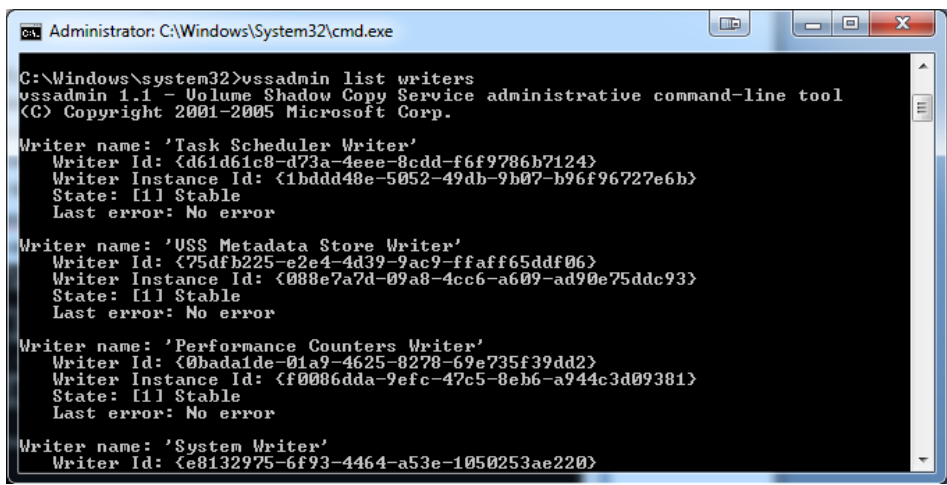

**--> Hier sehen wir welche VSS Writer installiert sind und ob Fehler gemeldet werden**

### **1.3. Schattenspeicher Ziel überprüfen:**

Man benötigt für eine Schattenkopie ca. 300MB freien Speicher pro Partition und das Ziel muss in NTFS formatiert sein. Um das Ziel und die Speicherinfos anzeigen zu lassen, geben Sie in der Kommandozeile folgenden String ein:

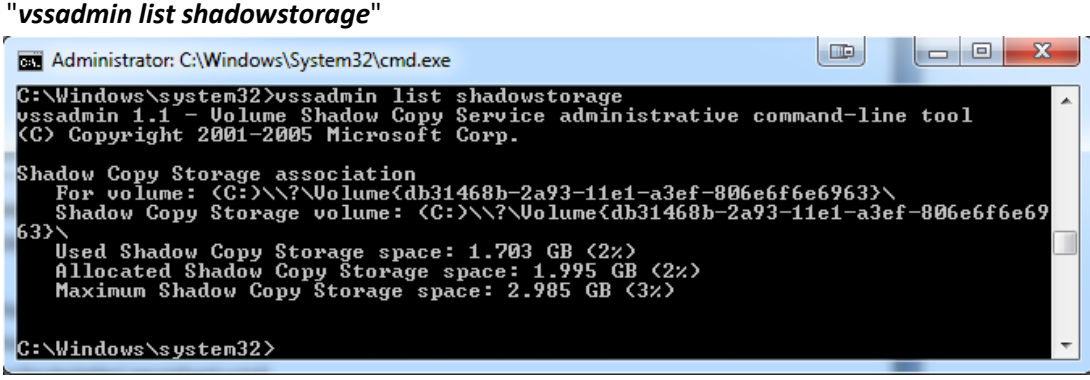

**--> Hier sieht man, dass für das Volumen "C:" auch "C:" als Schattenspeicher genutzt wird**

#### **1.4. Weitere mit VSS zusammenhängende Befehle:**

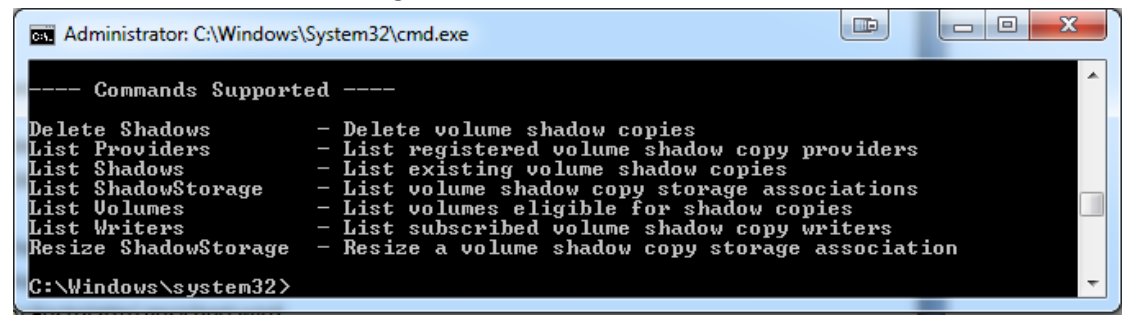

#### **2. Zeitgleiche Backups:**

Der MS VSS Anbieter kann nicht mehrere Schattenkopien zur gleiche Zeit anlegen. Prüfen Sie bitte daher, ob keine andere Anwendung zum gleichen Zeitpunkt auf VSS zugreift.

#### **3. Inkonsistenzen im Dateisystem:**

Dateisystemfehler können auch die Ursache bei Problemen mit VSS sein. Prüfen Sie deshalb bitte mit Windows CHKDSK die Dateisysteme der einzelnen Partitionen auf Inkonsistenzen.

## **4. VSS ist fälschlicherweise als in Verwendung markiert:**

Es kommt vor, dass VSS noch als in Verwendung markiert ist und es deshalb nicht ausgeführt werden kann. Um dies zu prüfen gehen Sie wie folgt vor:

**a)** Öffnen Sie den Registrierungs-Editor (regedit.exe) und begeben Sie sich in folgenden Pfad: "*HKEY\_LOCAL\_MACHINE\SYSTEM\Setup*"

**b)** Überprüfen Sie ob folgende Registry Werte auf "**0**" gesetzt sind:

"*SystemSetupInProgress*" "**UpgradeInProgress**"

## **5. Einige \*.dlls von VSS sind defekt:**

So können Sie die VSS DLLs und Dienste neu installieren:

**a)** In der Kommandozeile in folgendes Verzeichnis wechseln:

# "*WINDOWS\System32\*"

- **b)** Nun stoppen Sie den VSS-Dienst mit folgendem Befehl: "*net stop vss*"
- **c)** Die DLLs sowie die Dienste registrieren Sie mit folgenden Befehlen neu:

*regsvr32 ole32.dll regsvr32 vss\_ps.dll Vssvc /Register regsvr32 /i swprv.dll regsvr32 /i eventcls.dll regsvr32 es.dll regsvr32 stdprov.dll regsvr32 vssui.dll regsvr32 msxml.dll regsvr32 msxml3.dll regsvr32 msxml4.dl*